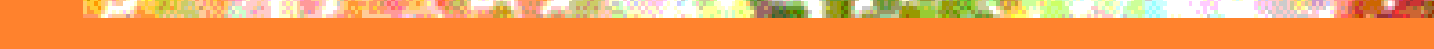

# **Simple Unix Tricks: Detecting Break-Ins**

Hal Pomeranz Deer Run Associates

## Who Am I?

- pa.<br>Pana **Independent security consultant**
- **SANS Institute Senior Faculty**
- **Technical Editor for Sys Admin**
- **Unix Technical Advisor for the Center** for Internet Security

Generally speaking, a guy who probably spends way too much time with Unix…

## What's In This Course?

- **Simple techniques for determining if your** Unix system has been broken into
- **Uses freely available resources and tools:** 
	- SANS' "Intrusion Discovery Cheat Sheet"
	- chkrootkit
	- AIDE
- $\blacksquare$  This is  $NOT$  a course on digital forensics, though some techniques may overlap

#### What's Your Job?

# **ASK QUESTIONS!**

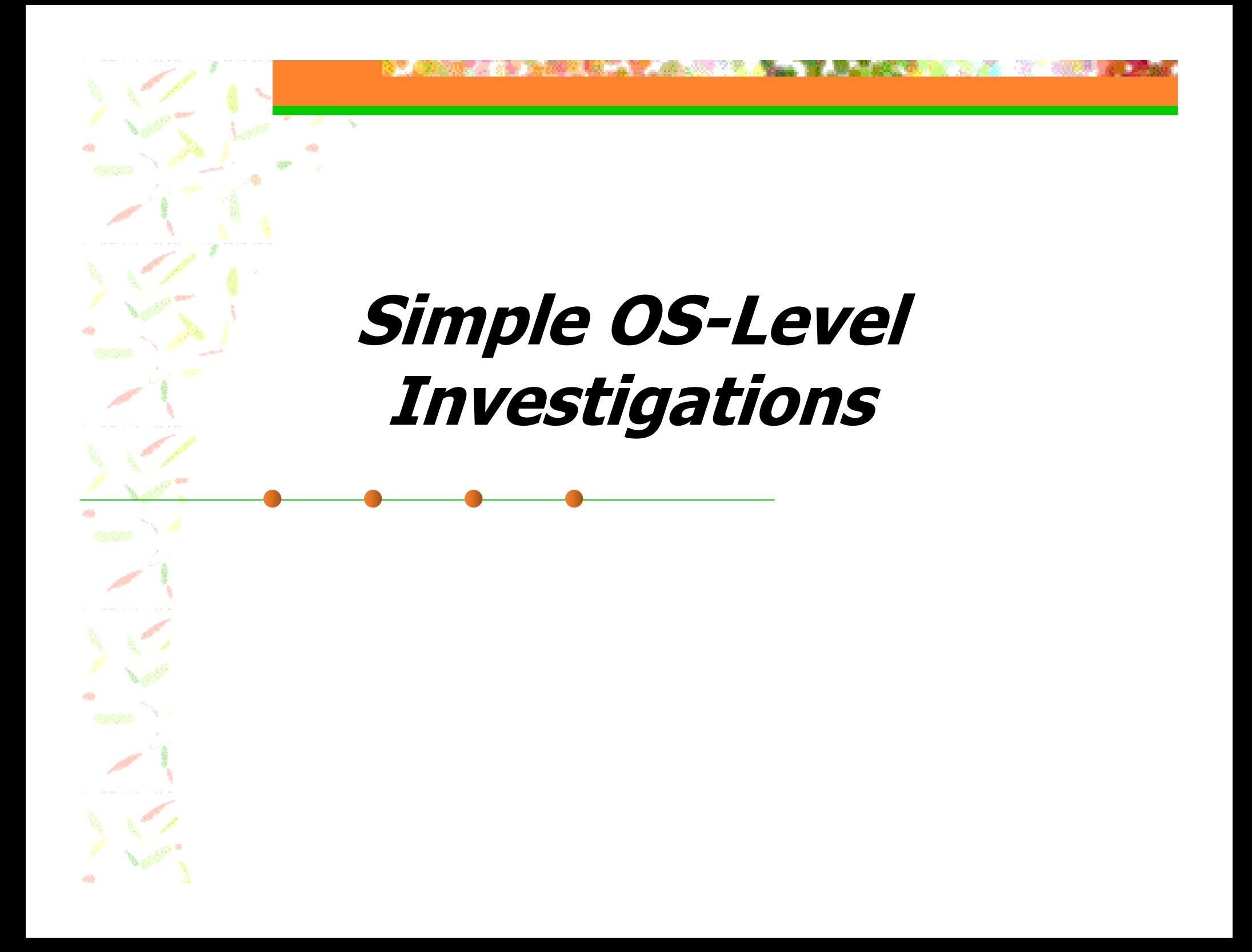

## SANS' "Cheat Sheet"

A simple one-page guide to help system administrators look for telltale signs:

- **Strange processes**
- **Unexpected files, file modifications**
- **Suspicious network usage**
- **New cron jobs**
- **New accounts**
- **Suspicious log entries**
- Goal is to use only tools provided with the (Linux) operating system

#### Important Caveat

- **After a root compromise, OS utilities may** not be trustworthy due to "rootkit" install
- **True forensic investigation is always done** with tools brought in from outside:
	- **Pre-packaged on CD-ROM**
	- **Mounted via the network?**
- **Still, you'd be surprised how many attackers** don't bother to cover their tracks in this way

## Getting Process Info

- **Sometimes simplest is best: ps –ef # Linux and SYSV ps auxww # BSD**
- **Look for processes you don't recognize**
- pa.<br>Pana **Helps if you're already familiar with the** normal process list for the system
- **Also helps if you've already minimized** the number of services on the system

#### More Hints From the Process Table

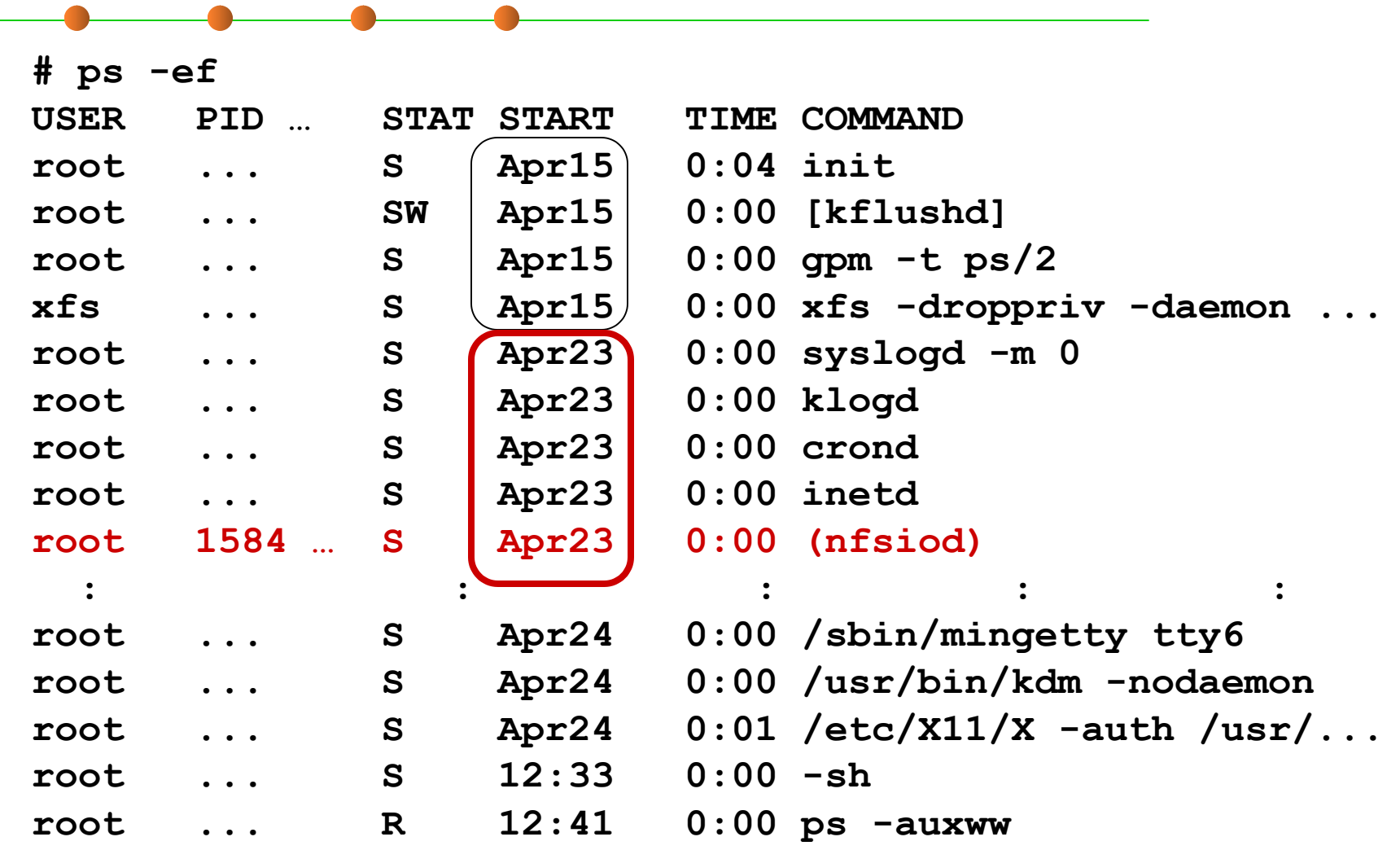

#### **lsof** is Also Helpful Here

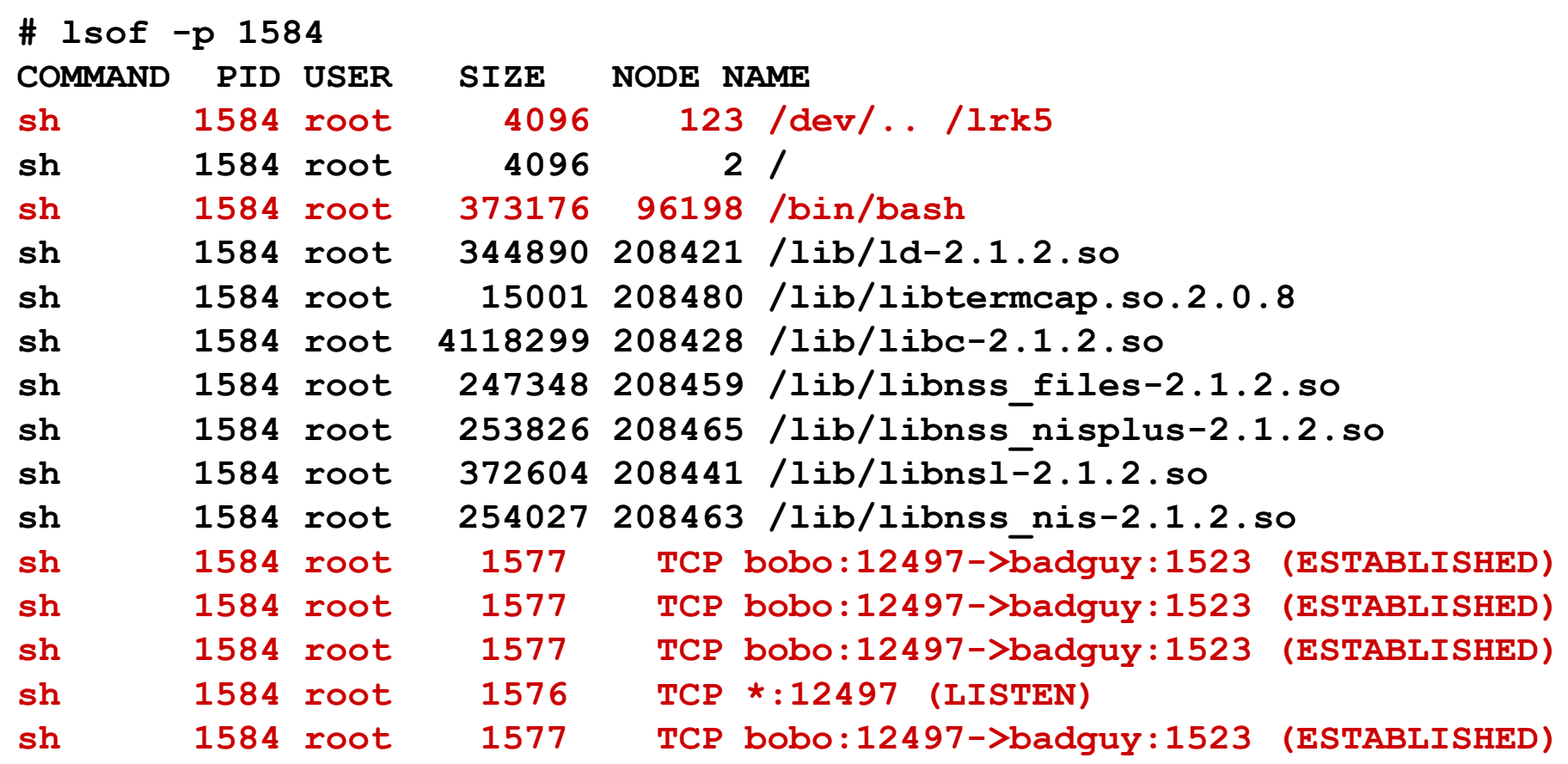

#### Examining the File System

pa.<br>Pana **If it's Unix, you're going to use find: find** <startdir> <condition> <action>

**In most cases you'll want to search the** entire file system, so *<startdir>* is "/" pa.<br>Pana **Th**e *<action>* is most often "-print"

Let's look at some useful examples...

## Wacky File Names

pa.<br>Pana **Find strange file and directory names** commonly used by attackers: **find / -name ' ' -print find / -name '...' -print find / -name '.\* \*' -print**

■ Surprising that attackers continue to use these well-documented directory names…

### Set-UID and Set-GID Files

**New or modified set-UID and set-GID files** should be a concern:

**find / \( -perm -4000 -o -perm -2000 \) \ -type f -ls >setidfiles**

- Run this command *before* you put the system into production, and save the result
- **Audit the system by using diff to compare** the current output with the saved output

#### Other Interesting Searches

- pa.<br>Pana **Large files (> 10MB): find / -size +10000000c –print**
- Recently modified files (< 1 week): **find / -mtime –7 –print**
- pa.<br>Pana ■ Not all output is suspicious– run commands regularly to learn what's "normal"

### Using the Package Manager

- pa.<br>Pana ■ Software package manager can be used to audit operating system integrity: **rpm –Va # Redhat/Mandrake**
- **Other systems have equivalent functionality** (Solaris: **pkgchk**, HP-UX: **swverify**, etc.)
- **Assumes attacker hasn't tampered with** package management software or database

### Suspicious Network Activity

- pa.<br>Pana Check the output of **netstat** and **lsof**: **netstat –anp # -p only for Linux lsof -i**
- Also check for new entries in **inetd.conf**
- **Again, it helps if you're already familiar** with what's "normal" for your system
- **Eliminating unused network services** reduces vulnerabilities and helps auditing

## Check for "Promiscuous Mode"

- **Network interfaces in "promiscuous mode"** means a packet sniffer is running
- **Standard Unix command for checking** interface status is **ifconfig**
- **Example 2 Intil 2 Fig. 2 Intil 2 Propert** in Linux if config doesn't accurately report PROMISC mode (use "**ip link**" instead)
- pa.<br>Pana ■ Solaris ifconfig is also broken– use **ifstatus** tool (URL at end of course)

## New Cron Jobs

- pa.<br>Pana **Look for new cron entries, particularly** for the root user: **crontab -u root -l**
- **Probably should also check the integrity of** the **cron** daemon itself:
	- **No. 12 The OS package manager**
	- **Comparing MD5 checksum from other system**
	- **Against vendor checksum database**

#### Suspicious Accounts

- **Look for extra UID 0 accounts: awk -F: '(\$3 = = 0) { print \$1 }' /etc/passwd**
- pa.<br>Pana **E** Accounts with no password set: **logins -p # not available on all Unix systems awk -F: '(\$2 = <sup>=</sup>"") { print \$1 }' /etc/shadow**
- ■ May also want to check that "system" accounts are still "blocked"

## Check Your Logs!

- **Failed logins and failed su attempts**
- **Network connections from unknown or** suspicious network ranges
- **Interfaces go into promiscuous mode (Linux)**
- **Strange messages from RPC-based services** with lots of non-printable characters
- **Bizarre or long addresses in Sendmail logs** pa.<br>Pana **Large numbers of errors in web server logs**

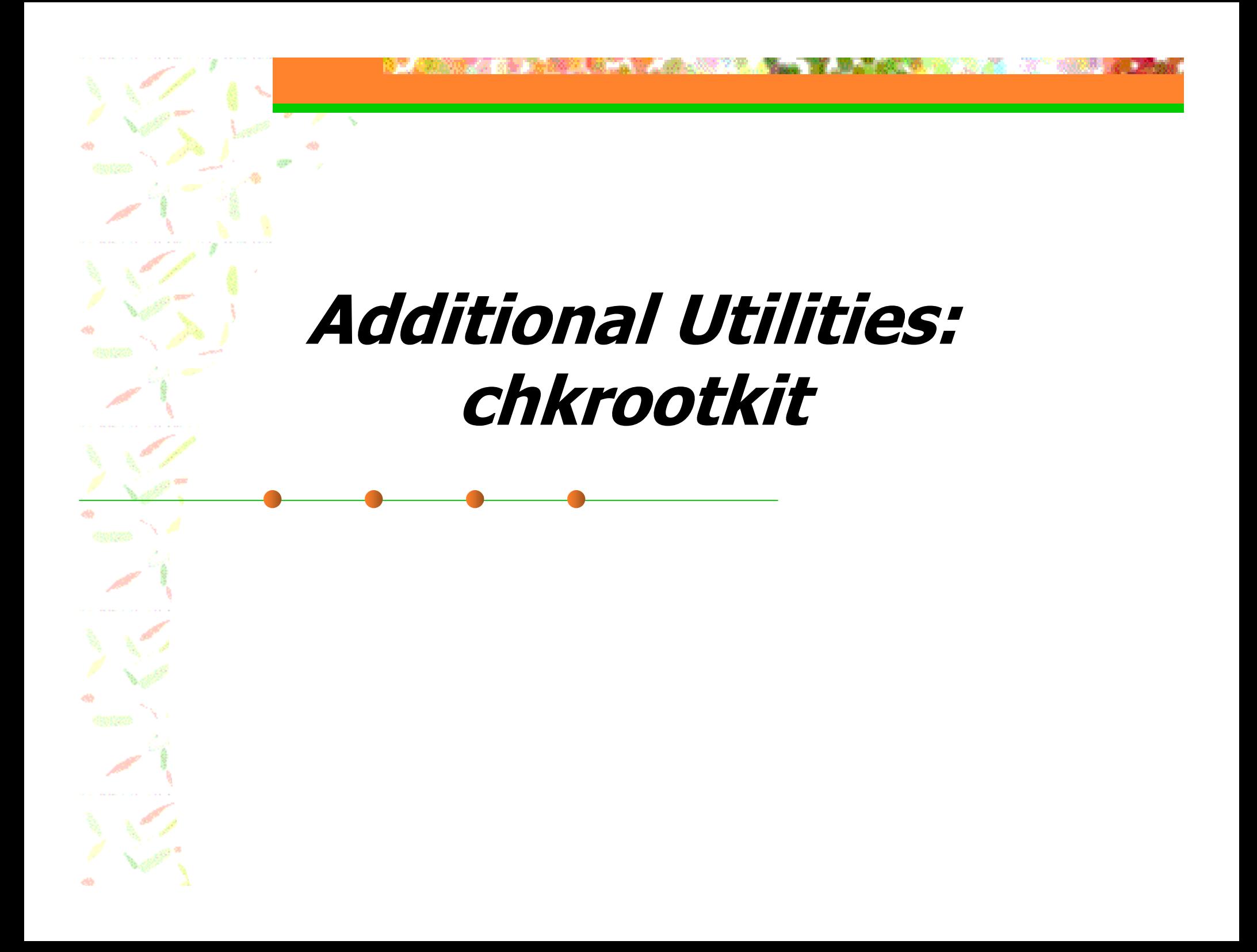

#### What is It?

- ■ A simple shell script that looks for "signatures" of common rootkits
- **Comes with some helper programs with** more advanced capabilities
- **Able to detect even some kernel rootkits**
- **Ported to many Unix variants, but clearly** designed primarily for Linux and FreeBSD

#### Same Problem Again

- pa.<br>Pana **• As with manual investigation, chkrootkit** relies on certain shell utilities
- **Attacker may have replaced OS utilities** with Trojan-ed versions to spoof admin
- **n** chkrootkit options:
	- Alternate **\$PATH**: **chkrootkit –p** <dir>**:…**
	- Alternate mount: **chkrootkit –r /mnt**

## Simple chkrootkit Checks (1)

- pa.<br>Pana chkrootkit first runs **strings** on several dozen OS binaries
- **Looks for strings that are present in** known Trojan versions
- **Obviously will not recognize Trojans that** have not yet been discovered/categorized
- "Expert mode" (**chkrootkit –x**) shows full **strings** output for admin review

### Simple chrootkit Checks (2)

- pa.<br>Pana **n** chkrootkit looks for files or file changes created by well-known rootkits
	- **T** "aliens" check covers many signatures
	- **Specific functions for other rootkits**
- **chkrootkit -l** lists available checks
- Select individual checks on command line (default is to run all checks): **chkrootkit aliens scalper slapper**

#### "**bindshell**" Check

- pa.<br>Pana Compares the output of "**netstat –an**" against a list of common back-door ports
- **False-positives are common due to:** 
	- **Hosts running Portsentry/Klaxon/Wrappers**
	- **Local services listening on odd ports**
- **• Again, know thy systems!**

## Looking for Kernel Rootkits

- pa.<br>Pana ■ Some kernel-level rootkits show up due to strings found in **/proc/ksyms**
- **• May be able to find hidden processes by** exhaustive traversal of **/proc**
- **Possibly detect hidden directories due to** parent directory link count discrepancies

## Groveling Through **/proc**

- pa.<br>Pana ■ Kernel rootkits hide /proc/*<pid>* dirs in normal listing, but directories still "exist"
- Trivial algorithm (**chkproc**):
	- First get directory listing from **/proc**
	- **Now run through entire PID range,** attempting to open /proc/ <pid>
- **Can generate false positives when** processes started during **chkproc** run

## Directory Link Counts

- **The link count on a directory should be two** plus the number of sub-directories:
	- Count normal directory entry plus "**.**" link
	- **Each subdir has "..." link that points to parent**
- **Externel rootkits often "hide" a directory but** forget to reduce parent directory link count
- pa.<br>Pana **chkdirs** program walks entire file system looking for link count discrepancies
- pa.<br>Pana ■ Not part of standard checks– run manually

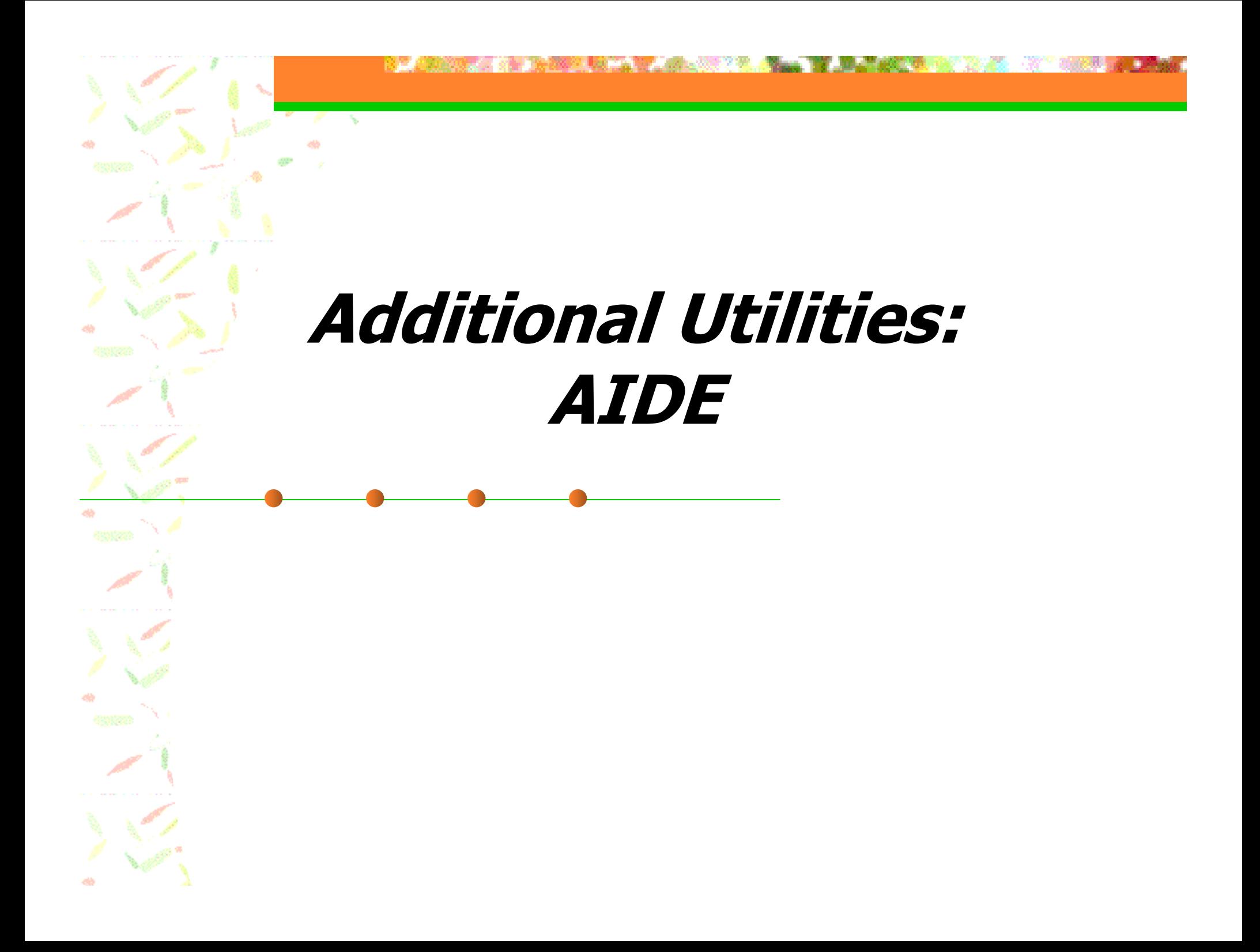

### How It Works – Overview

- **n** Create config file listing critical files and directories to watch
- Generate initial file/checksum database for this list of files
- **Periodically re-run AIDE to compare** current file/directory info to database
- **Report discrepancies**

#### What Problem Does It Solve?

- **Lets you know exactly which files have** been changed on your system
- **This is indispensable information after a** security incident
- **However, the greatest recurring value may** be alerting you to mistakes by local admins

#### The Problem

- **An attacker who roots your box can** modify your AIDE binary/database
- **Solutions include:** 
	- **Binary and database on CD-ROM**
	- **Read-only NFS from central, protected host**
	- **Remote checks via SSH from central host**
	- **Read-write local access with periodic** external verification

#### What About Tripwire?

- **Tripwire was the first integrity** checking tool for Unix systems
- **Originally a grad student project by** Gene Kim, and distributed freely
- **Tripwire is now a commercial product**
- Older version for Linux was released under the GPL, also ported to FreeBSD

#### AIDE Installation Notes

- pa.<br>Pana **Includes standard "**configure" script
- pa.<br>Pana **However, insists on you already having** a number of other Open Source tools:
	- **GNU** bison, flex, and make
	- **Example 20 and 20 accompression library n** mhash library (checksum algorithms)
- ■ Source tweaks may be required for non-mainstream operating systems

#### aide.conf – Per File Checks

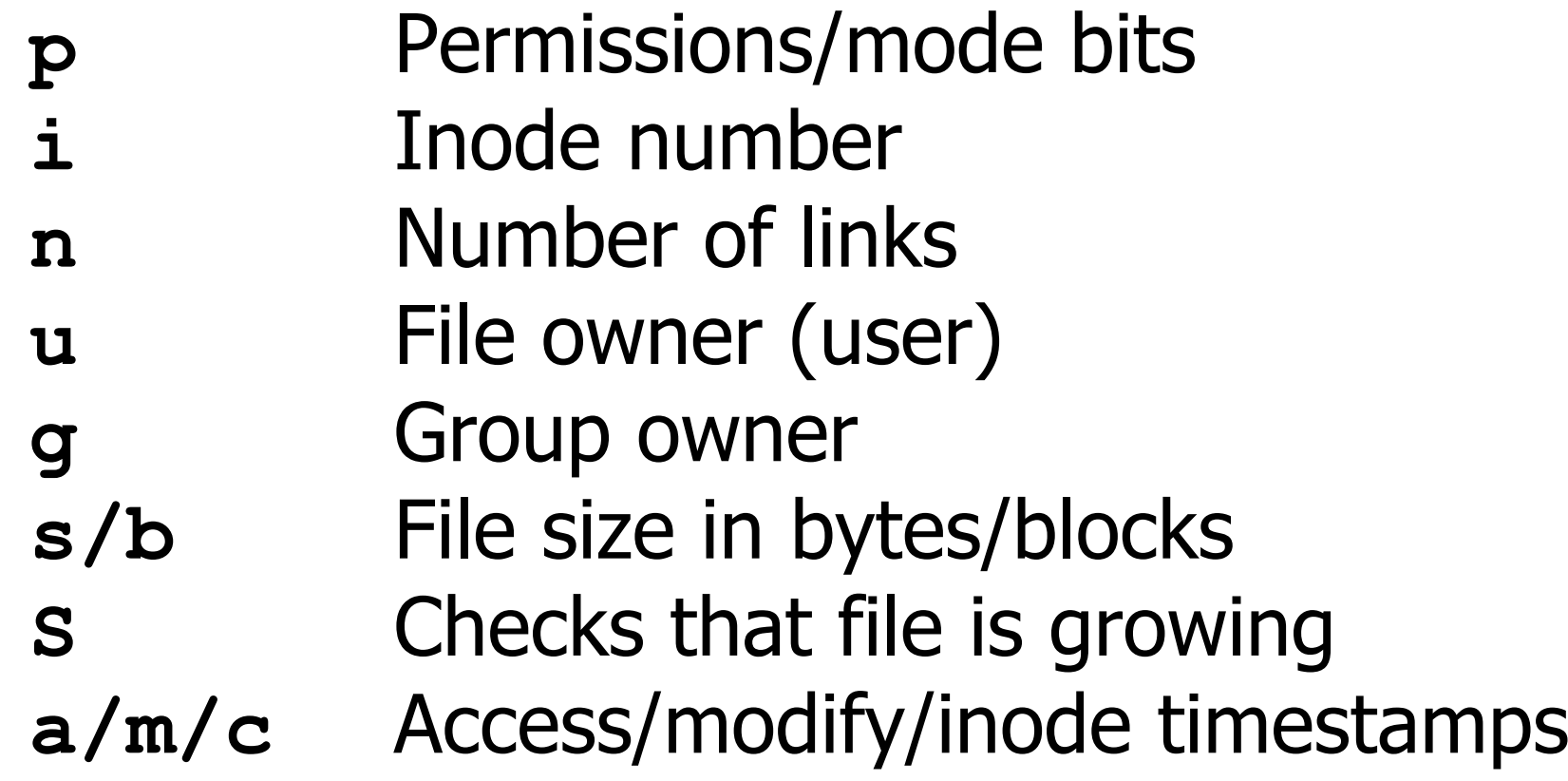

#### aide.conf – Checksums

- **Checksums include** md5, sha1, tiger, rmd160, haval, gost, and crc32
- **Use multiple checksums on "critical"** files for maximum security
- **Use single checksum on normal files to** reduce system impact of audit

#### aide.conf – File Entries

**Specify file regexp and list of parameters:** /usr/bin/su\$ p+i+n+u+g+s+m+c+md5

**Common sets have pre-defined macros:** 

- R  $p+i+n+u+q+s+m+c+md5$  ("read-only")
- L  $p+i+n+u+q$  ("log file")
- $\geq$  $p+i+n+u+g+S$  ("growing log file")
- EEmpty set ("ignore everything")

#### aide.conf – Directories

pa.<br>Pana **By default, AIDE recursively descends** through directory trees, catching all entries

#### $\blacksquare$  Use  $!/$  to modify this behavior:

=/usr\$ <sup>R</sup> # check /usr itself, # but don't recurse

/etc/namedb R # watch zone files !/etc/namedb/slave # but not slave files

#### Partial aide.conf File

database=file:/var/aide/aide.db #where DB lives database\_out=file:/var/aide/aide.db.new #put new DB here verbose=20 # 0-255  $H = p+i+n+u+q+s+b+m+c+md5+sha1+rmd160$  #"heavy" auditing

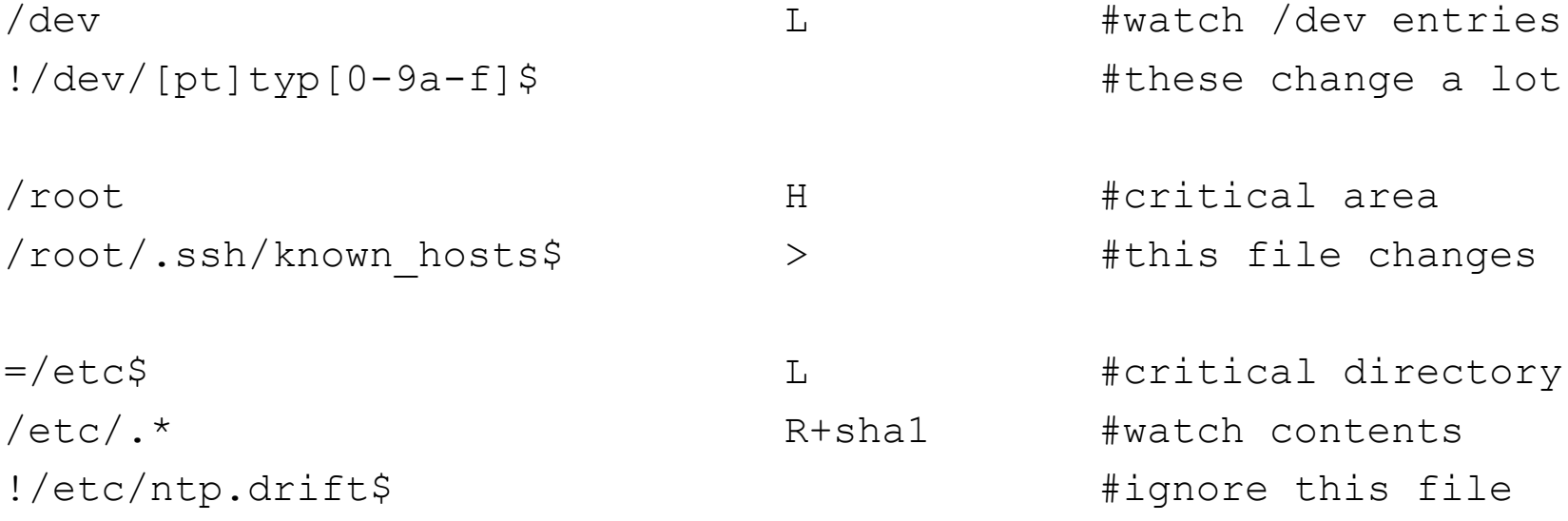

### Files/Directories to Watch

- pa.<br>Pana ■ "Significant" directories like /, /usr, /var, /dev, /tmp, and /var/tmp
- pa.<br>Pana **Dot files in root's home directory (but** beware files generated by SSH)
- $\blacksquare$  /etc (but beware derived files in /etc)
- **Execute Crontab files and directories**
- **E** Kernel and boot loader (if any)

#### Also Watch bin & lib Dirs

- pa.<br>Pana • Monitor *all* bin and lib dirs on the system (including /opt and /usr/local)
- pa.<br>Pana **Again, use single checksum except on** "critical" files to improve scan speed
- "Critical" files include:
	- **System shells (**sh, csh, ksh, bash, ...)
	- **Daemons (**inetd, syslogd, sshd, ...)
	- **Authentication (**login, su, passwd, ...)
	- **Forensic tools (**ls, ps, netstat, ifconfig, ...)

### Don't Forget "Content" Dirs!

- Web server doc trees and CGI bins
- **Anonymous FTP areas**
- **DNS** zone files
- pa.<br>Pana  $\blacksquare$  NIS maps (if not in kept  $\text{/etc)}$

#### The Problem With Log Files

- pa.<br>Pana **• Monitoring log files might seem like an** obviously good idea
- **The problem is that log files get moved,** "rotated", and archived
- Generally, it's only a good idea to watch stationary log files like utmp /wtmp

## Using AIDE

#### **Generating your database:**

# **aide --config=/var/aide/aide.conf --init** *[… some informational messages not shown …]* # **mv /var/aide/aide.db.new /var/aide/aide.db**

#### **Running a check:**

# **aide --config=/var/aide/aide.conf --check**

AIDE, version 0.10

### All files match AIDE database. Looks okay!

### Aide Reports a Change…

# /var/aide/aide --config=/var/aide/aide.conf AIDE found differences between database and file system!! Start timestamp: 2004-03-21 16:14:28 Summary: Total number of files=20396,added files=0,removed files=0,changed...

Changed files: changed:/etc/mail/statistics changed:/etc/security/audit\_data Detailed information about changes:

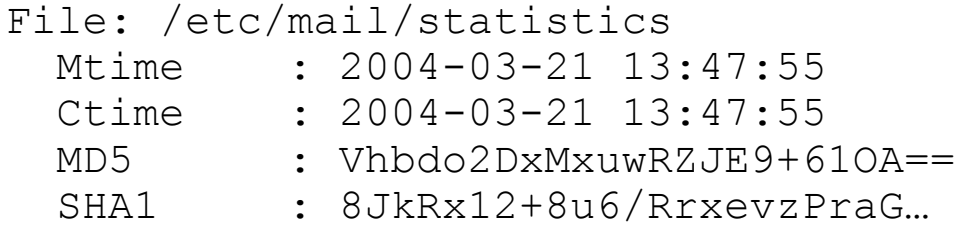

- $, 2004-03-21 16:02:57$  $, 2004-03-21 16:02:57$
- , rc5K7XRiUfKJ0cET3jATYg ==
- , O20pi+SSSmAej/PraA/vwgJa...

```
File: /etc/security/audit data
```
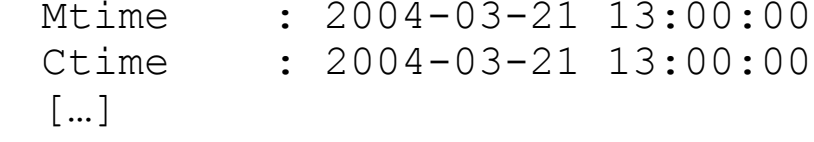

- $. 2004-03-21 16:00:00$
- $2004 03 21$  16:00:00

#### Thoughts on Automation

- **Nou want to run AIDE from** cron
- **• You don't want to get spammed if** everything is OK
- **Simple script (next slide) can differentiate** normal output from real warnings
- **• May want to run periodic manual audits** just to make sure things are working

#### Here's That Script…

#!/bin/sh

```
TEMPFILE=/var/aide/.out$$
```

```
/usr/local/bin/aide --config=/var/aide/aide.conf \
     >& $TEMPFILE
```

```
if [ ! "`grep '### All files match' $TEMPFILE`" ]
then
```
cat \$TEMPFILE

fi

rm \$TEMPFILE

## Updating Databases

- **Files will change during the lifetime of a** system and database must be updated
- **Use** "aide --update" to run a scan and simultaneously produce new database
- $\mathcal{L}_{\mathcal{A}}$  Be sure to carefully check scan report before overwriting old database!

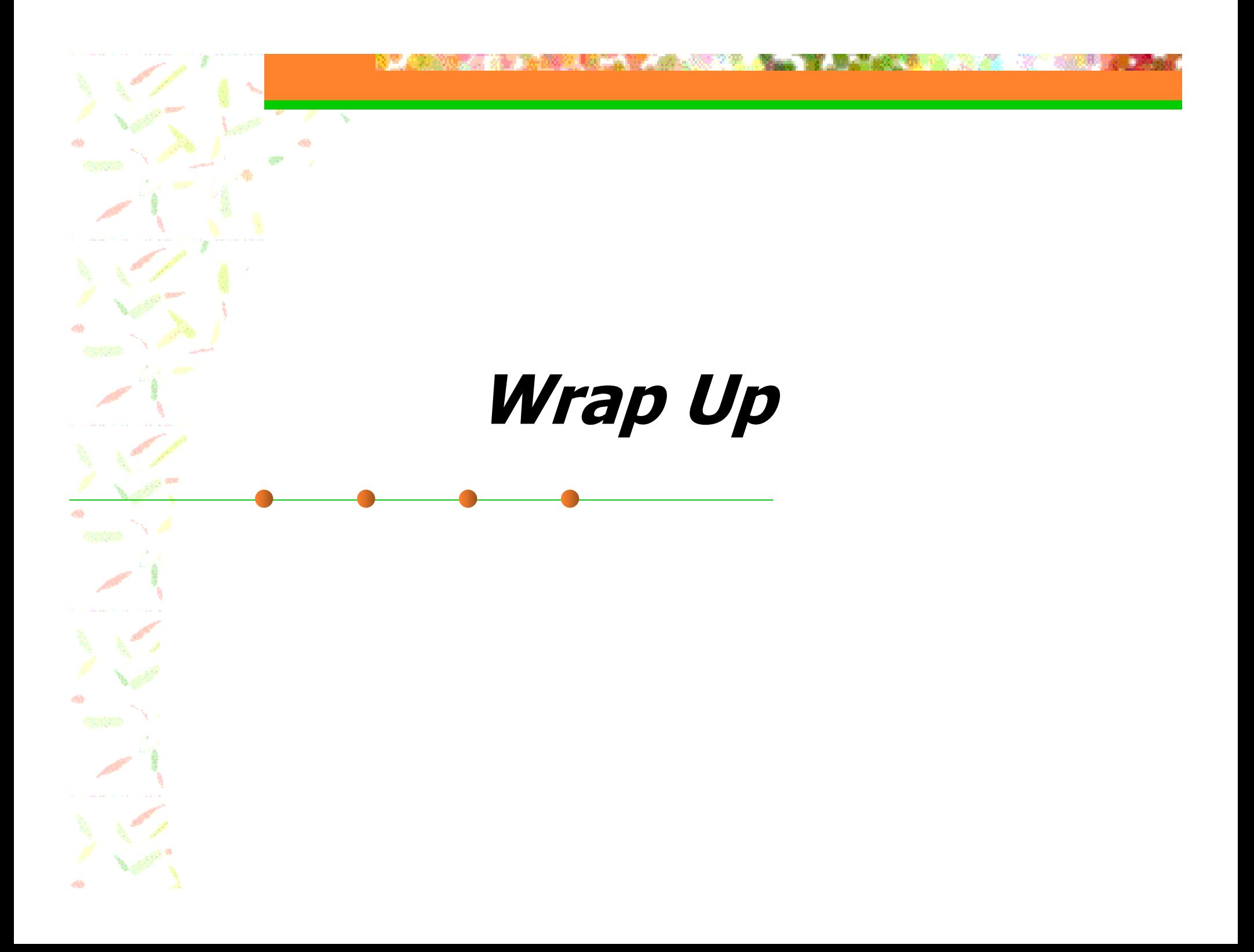

#### That's All Folks!

pa.<br>Pana **Any final questions/comments? Please fill out your eval forms! Thanks for listening!** 

Plenty of useful URLs to follow…

#### Misc References

- pa.<br>Pana ■ SANS "Intrusion Discovery Cheat Sheet": http://www.sans.org/score/checklists/ID\_Linux.pdf
- ■ Chkrootkit home page (good links!): http://www.chkrootkit.com
- SANS "Reading Room" http://www.sans.org/rr/
- ■ CERT/CC "Tech Tips" http://www.cert.org/tech\_tips/

## AIDE Info

**Homepage (w/ docs), download site:** http://www.cs.tut.fi/~rammer/aide.html http://sourceforge.net/projects/aide

**Sample config files:** http://www.deer-run.com/~hal/aide/

**Additional software needed:** GNU Software – http://www.gnu.org/ Zlib – ftp://ftp.info-zip.org/pub/infozip/zlib/ Mhash *– http://mhash.sourceforge.net/* 

### Other Software

#### **ifstatus**

ftp://ftp.cerias.purdue.edu/pub/tools/unix/sysutils/ifstatus

#### **lsof**

ftp://vic.cc.purdue.edu/pub/tools/unix/lsof/

**Tripwire (commercial version)** http://www.tripwire.com

**Tripwire (Open Source for Linux/FreeBSD)** http://www.tripwire.org